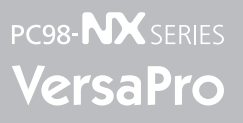

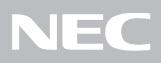

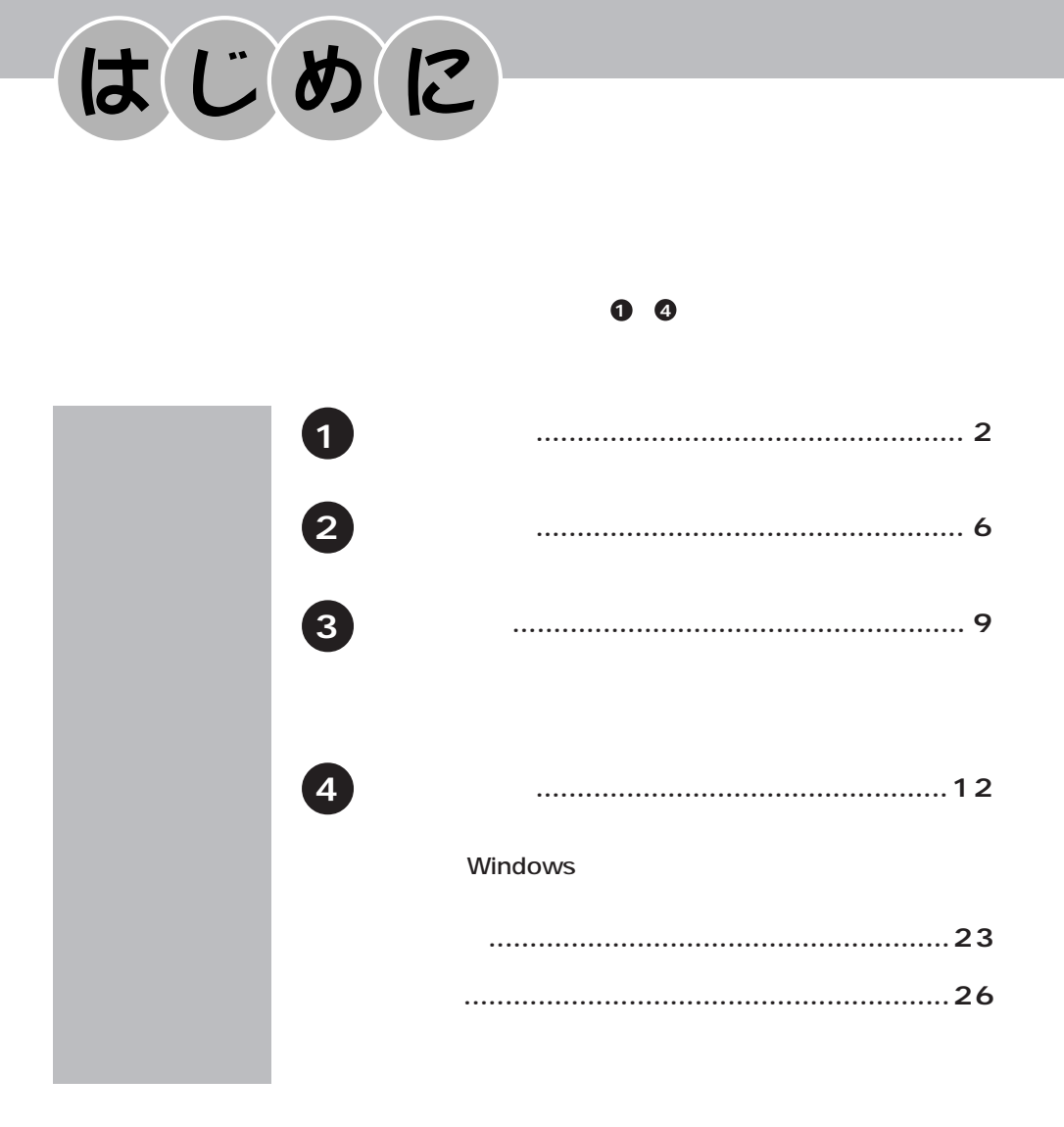

<span id="page-1-0"></span>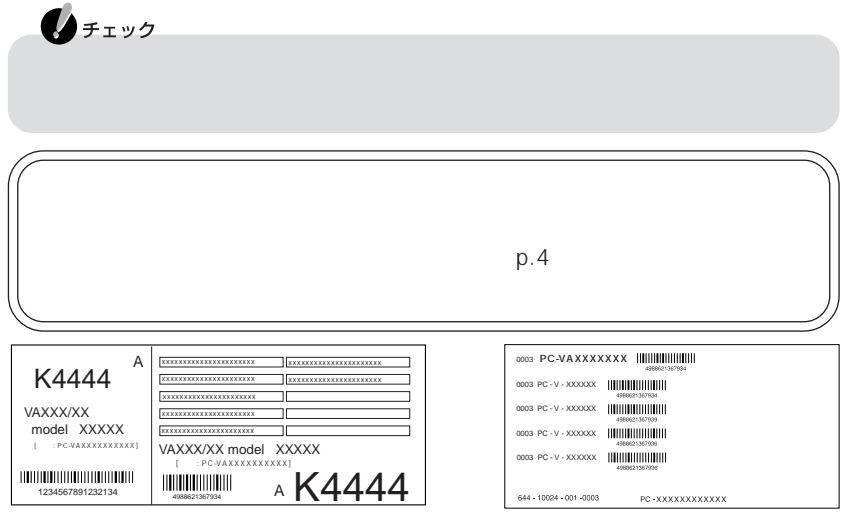

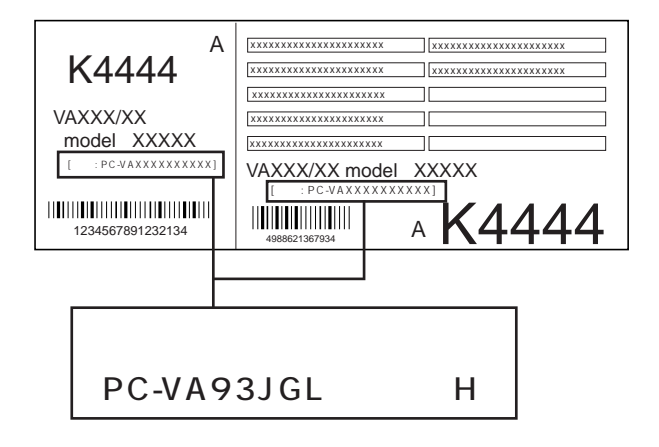

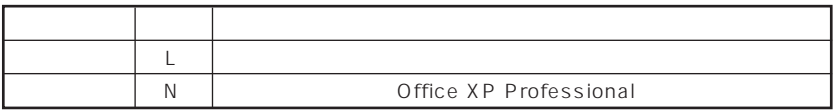

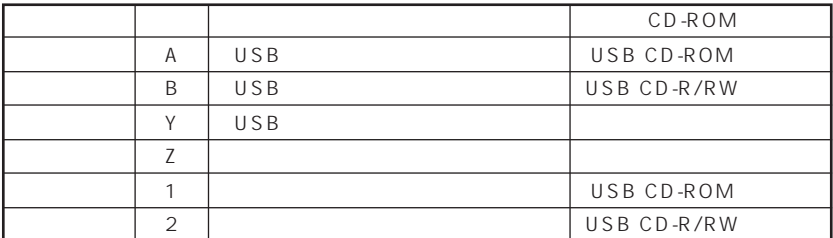

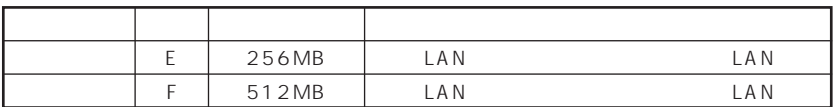

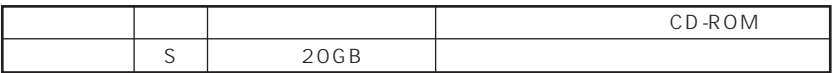

 $p.6$ 

1.  $\blacksquare$ 

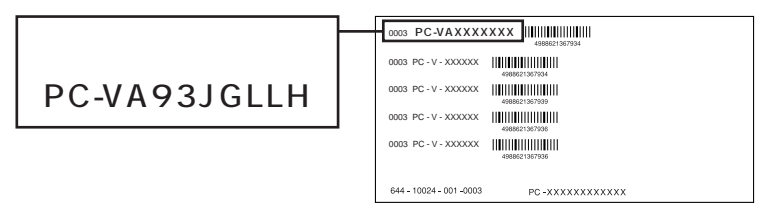

 $2.$ 

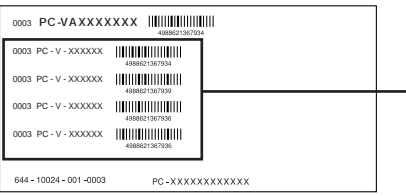

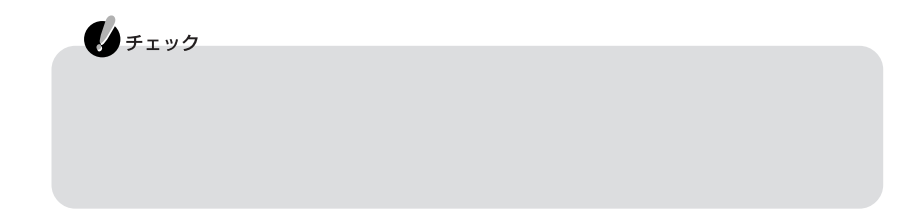

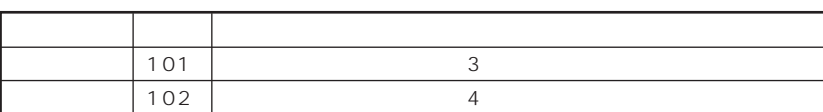

 $PC-V-SU$  1-S

チェック欄 型番 選択アプリケーション MPE | Office XP Professional

PC-V-AP A

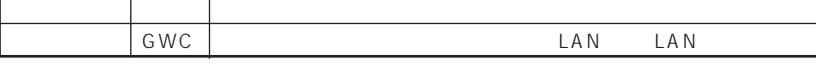

USB

PC-V-NE A

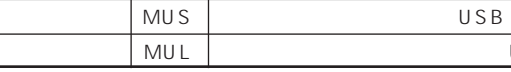

チェック欄 型番 マウス

PC-V-PD 9

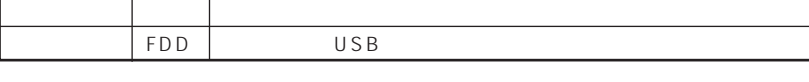

PC-V-FD 9

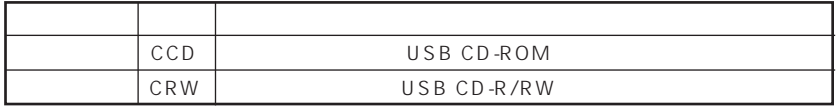

チェック欄 型番 メモリ容量  $S25$  256MB SDRAM 256MB×1 S51 512MB SDRAM 512MB×1 PC-V-CD A

PC-V-ME 9

CD/DVD

<span id="page-5-0"></span>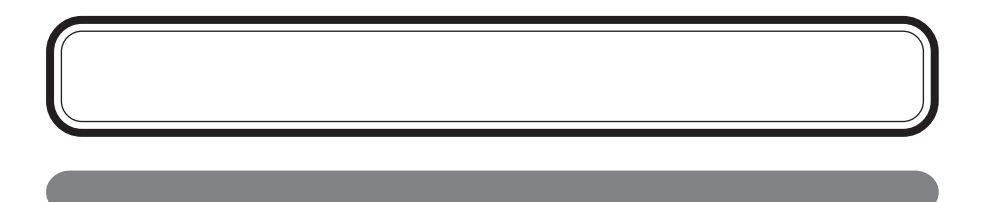

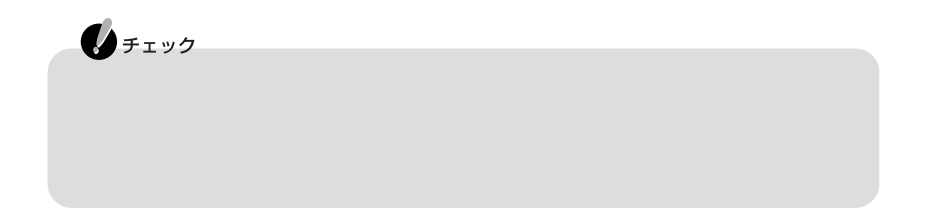

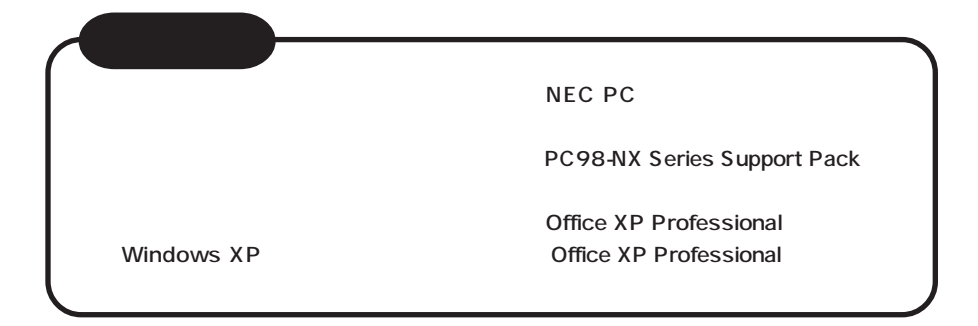

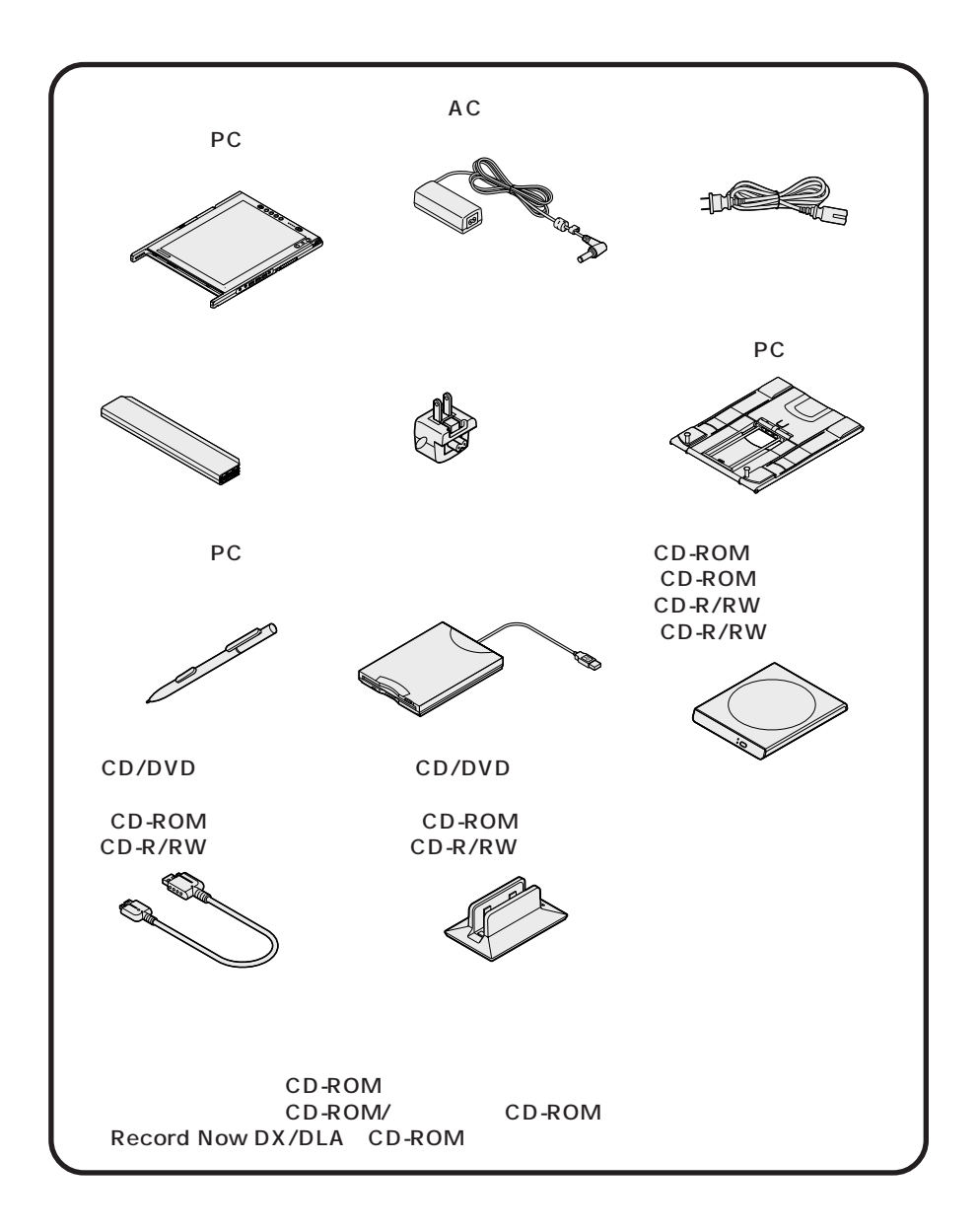

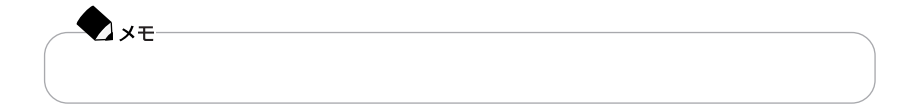

<span id="page-8-0"></span>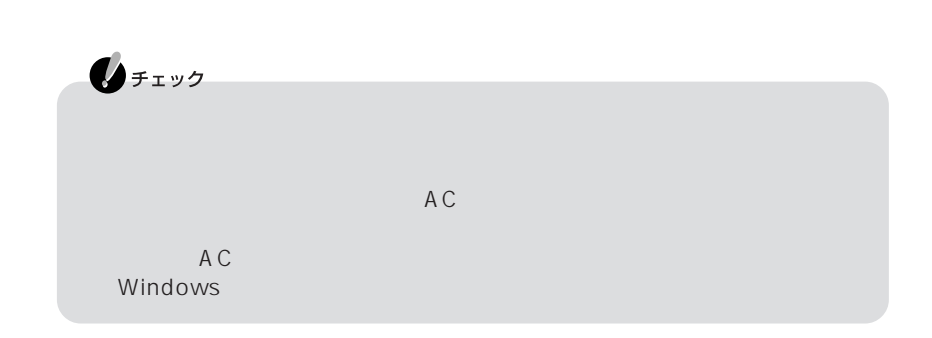

**1** パソコンを裏返す **2** パソコンにバッテリパックを取り付ける

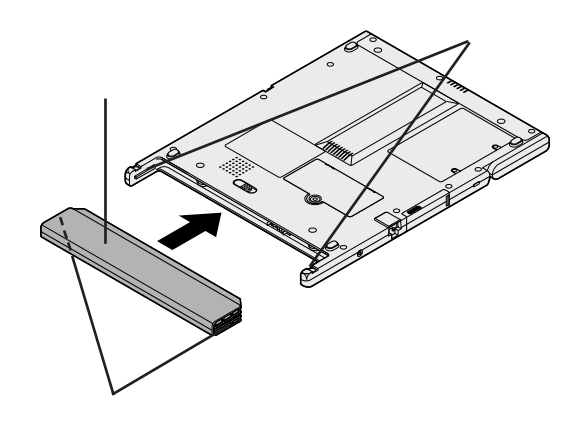

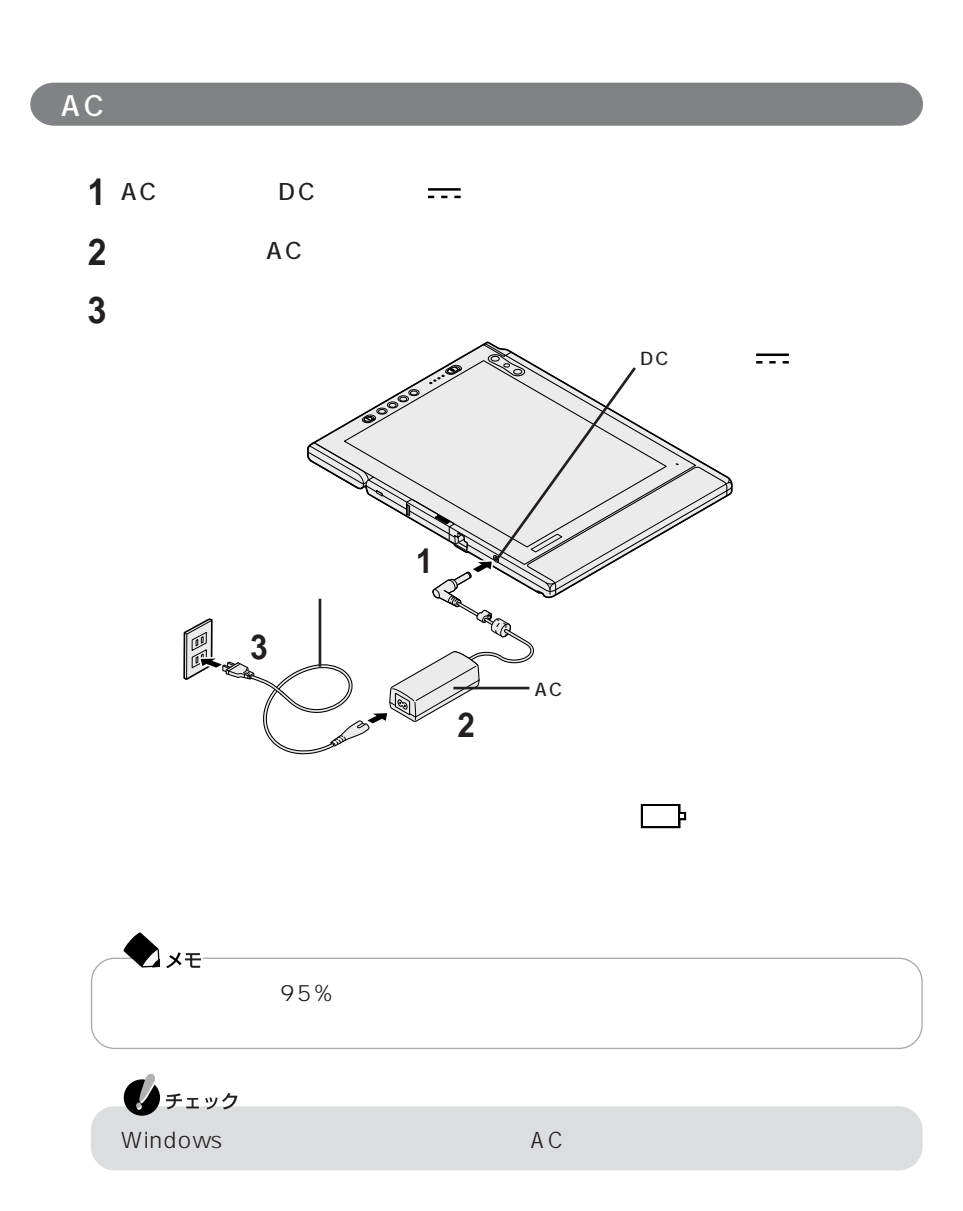

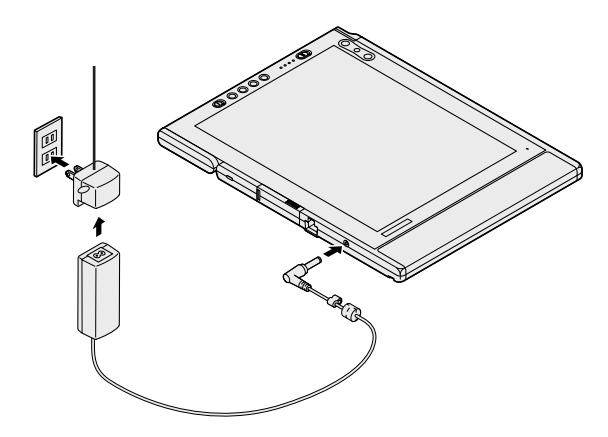

Windows

<span id="page-11-0"></span> $5$ 

■タブレットPC用ペンについて extending provided a provided by the provided state  $PC$ PC  $\overline{P}$ 

PC p.27

## Windows

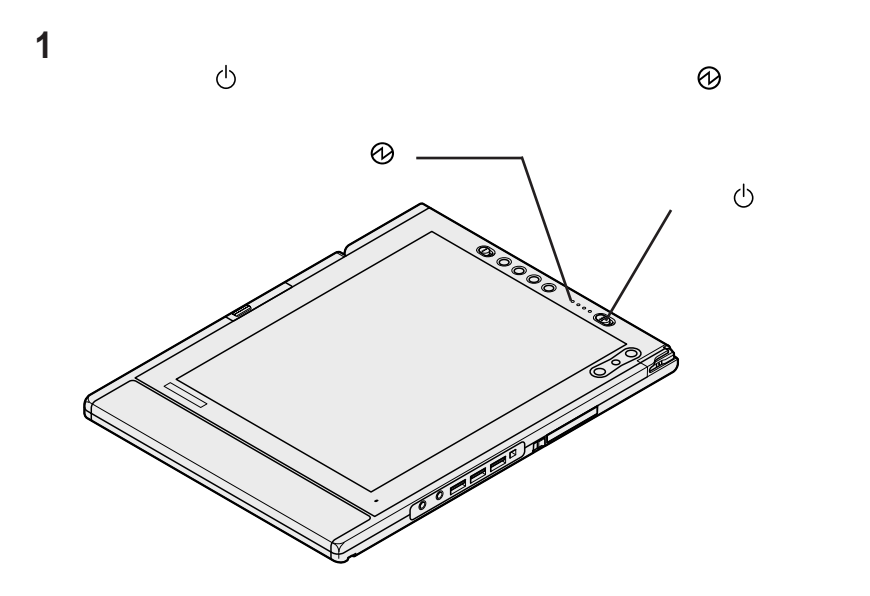

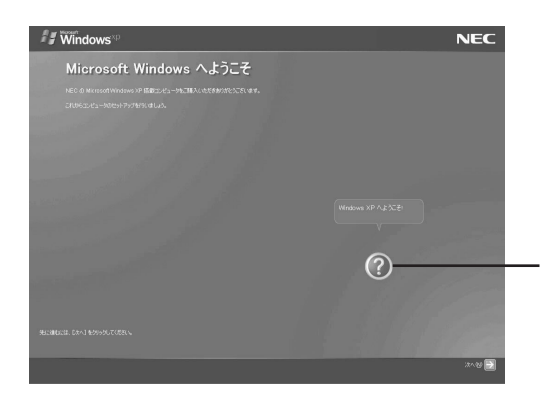

 $NEC$ 

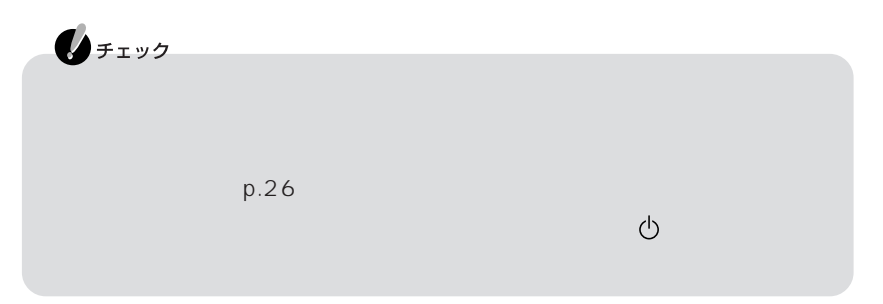

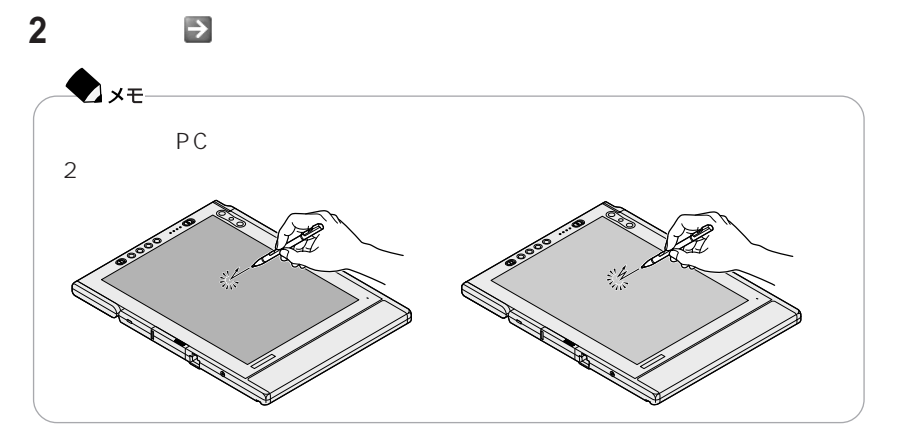

**14**

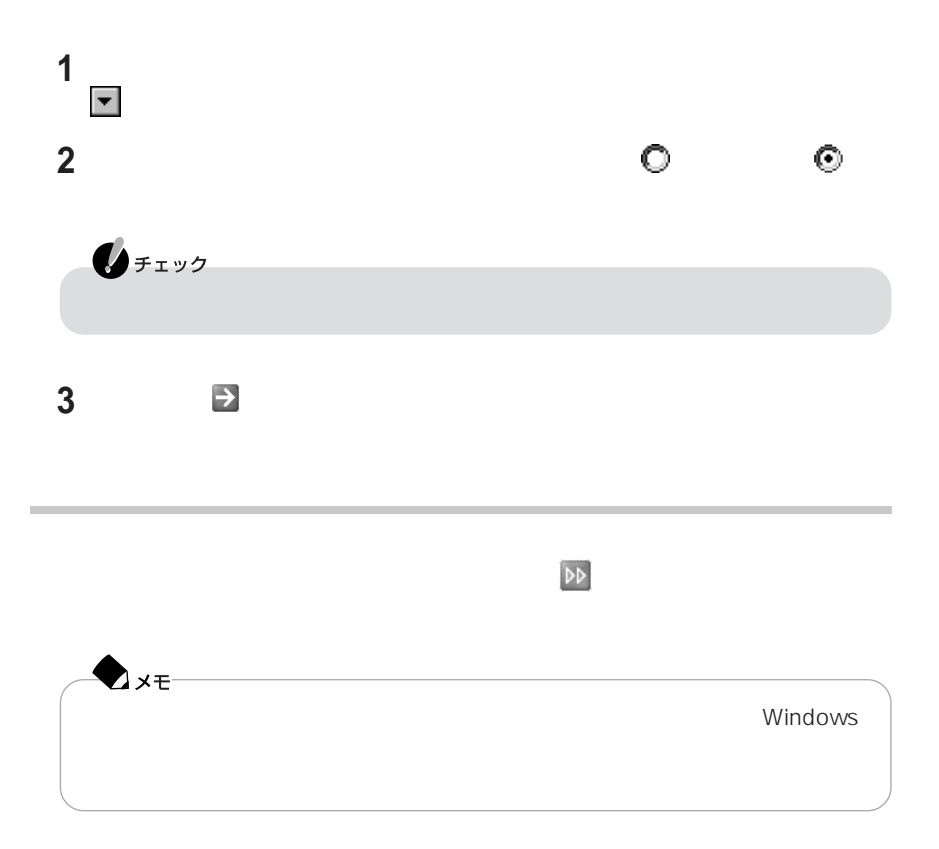

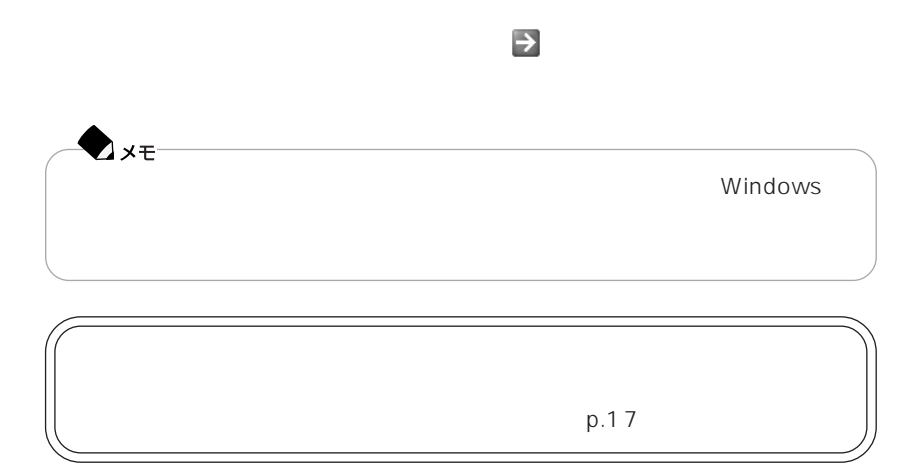

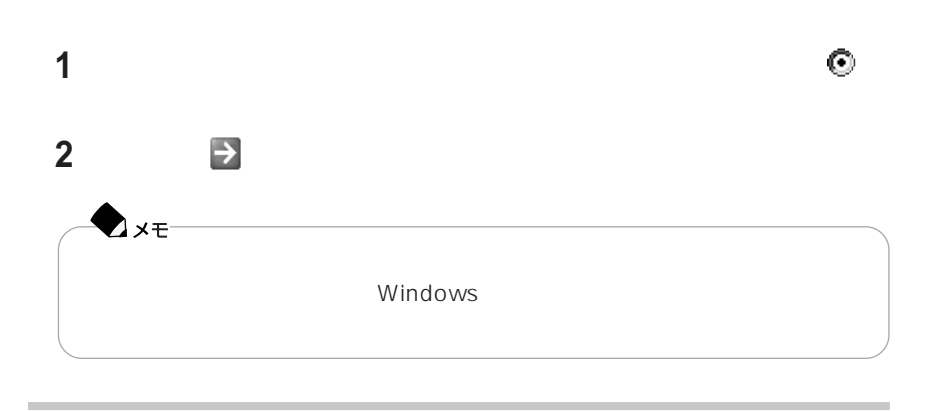

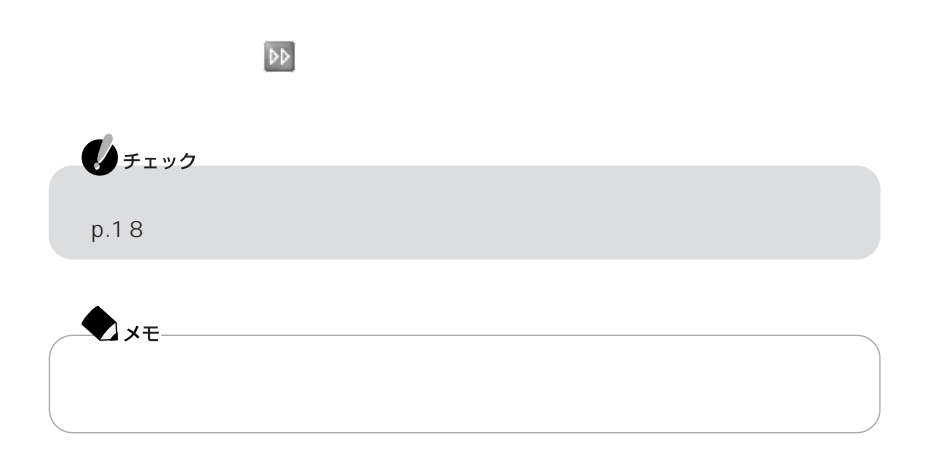

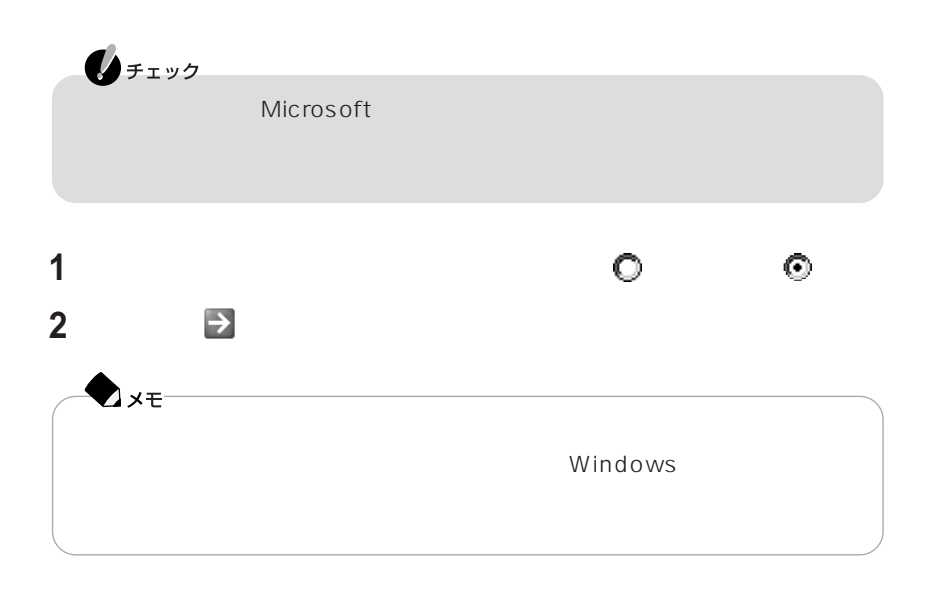

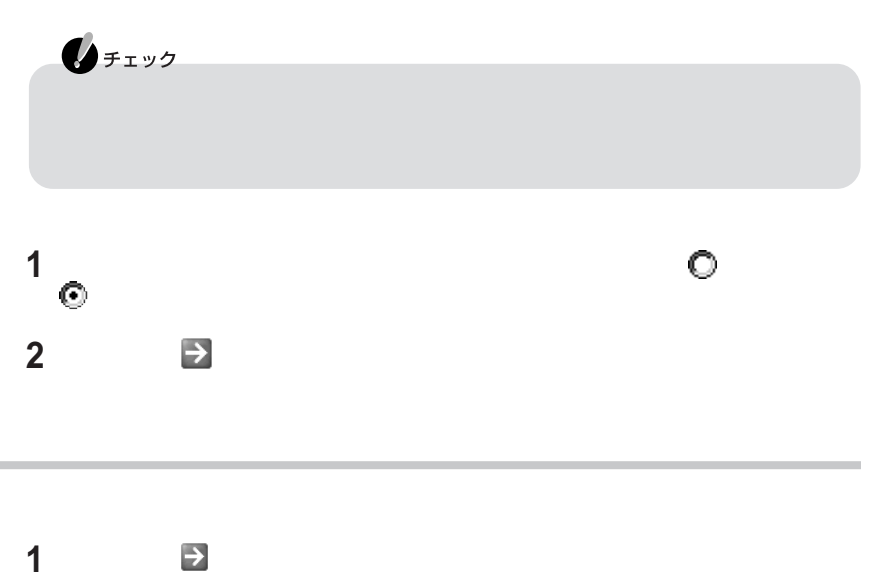

Windows

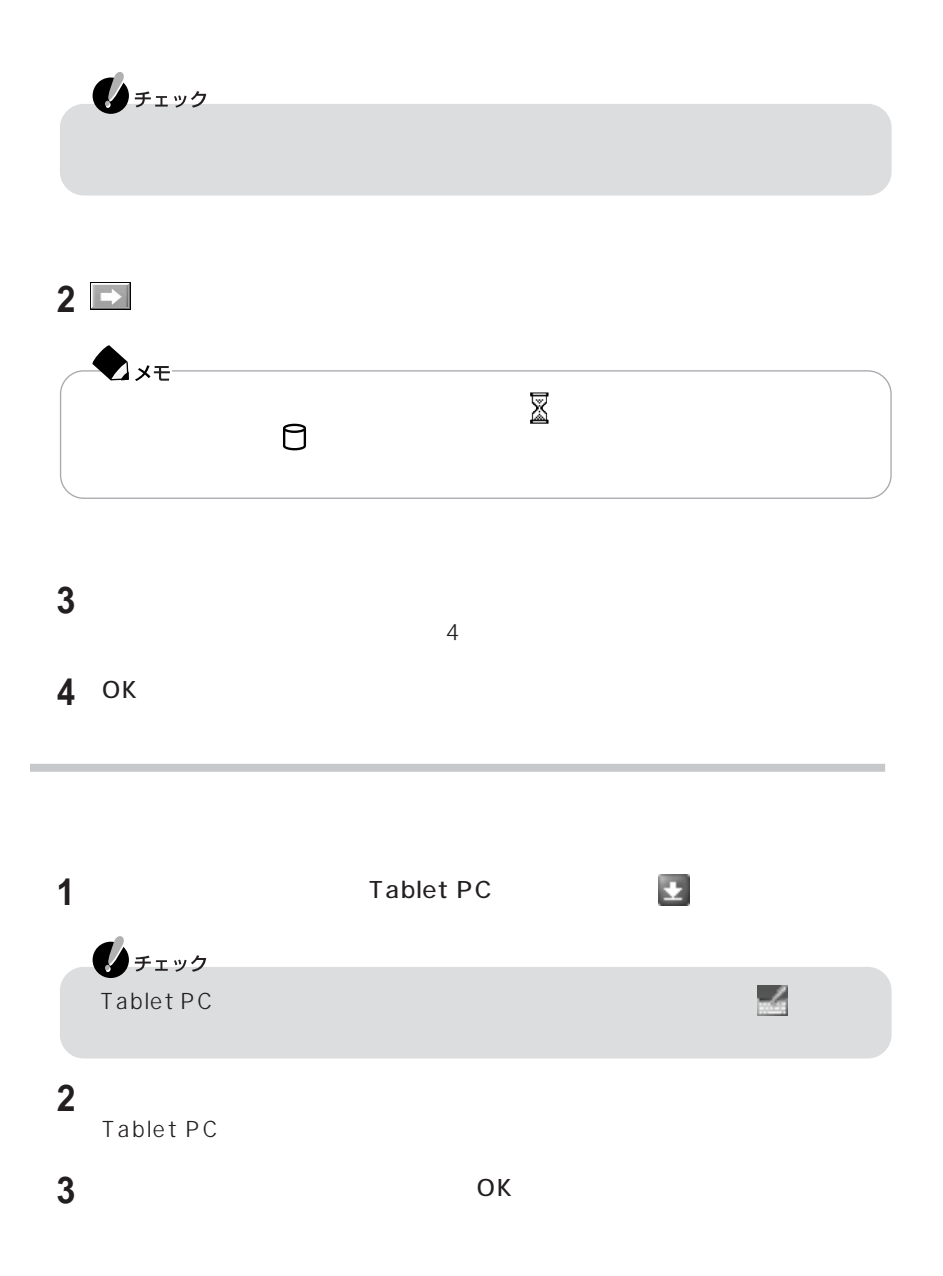

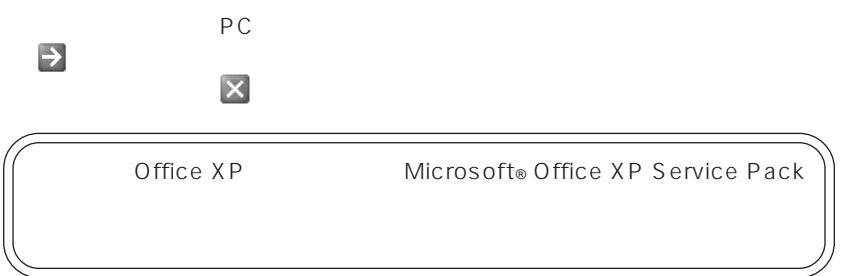

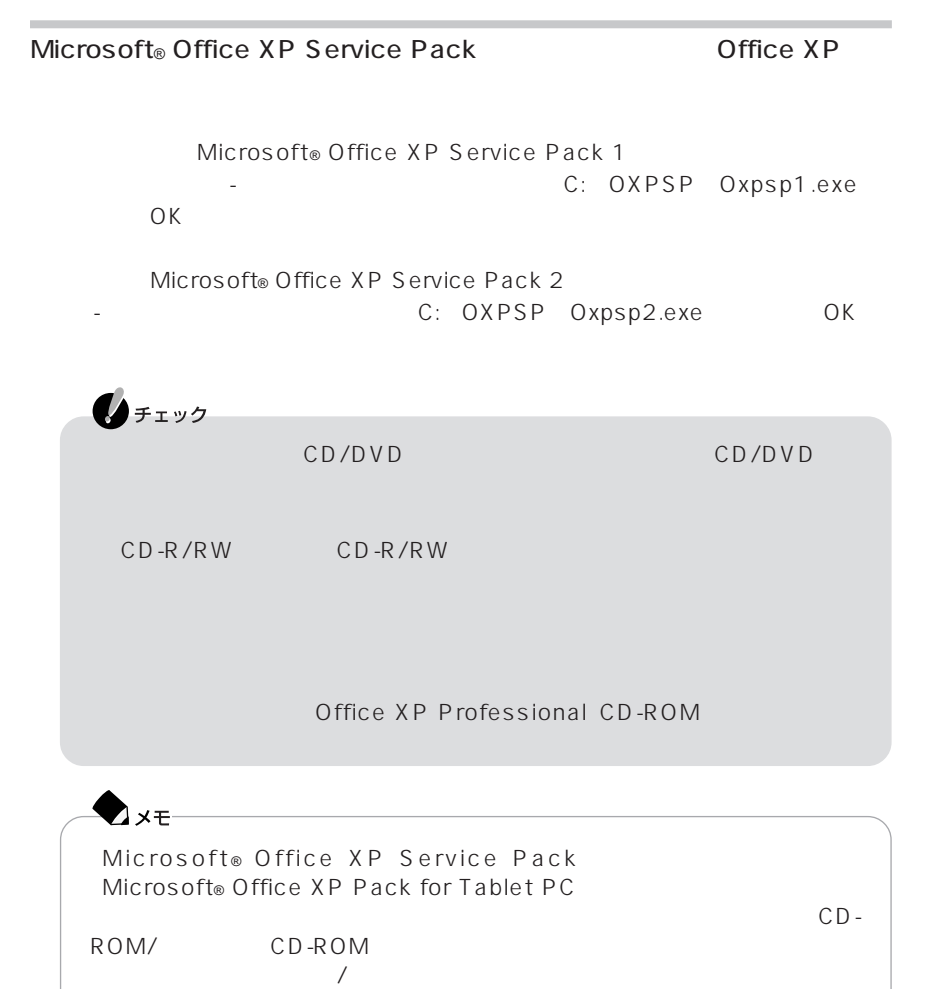

 $p.24$ 

**1** 日付と時刻を確認する

my/ $\,$ 

121 ware.com http://121 ware.com/

 $FAX$ 

 $N$  E C  $N$ 

□参照

<span id="page-22-0"></span>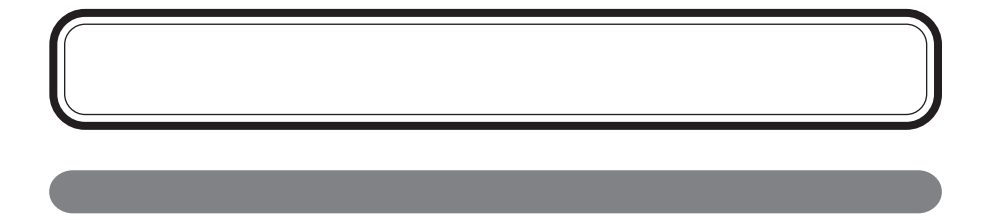

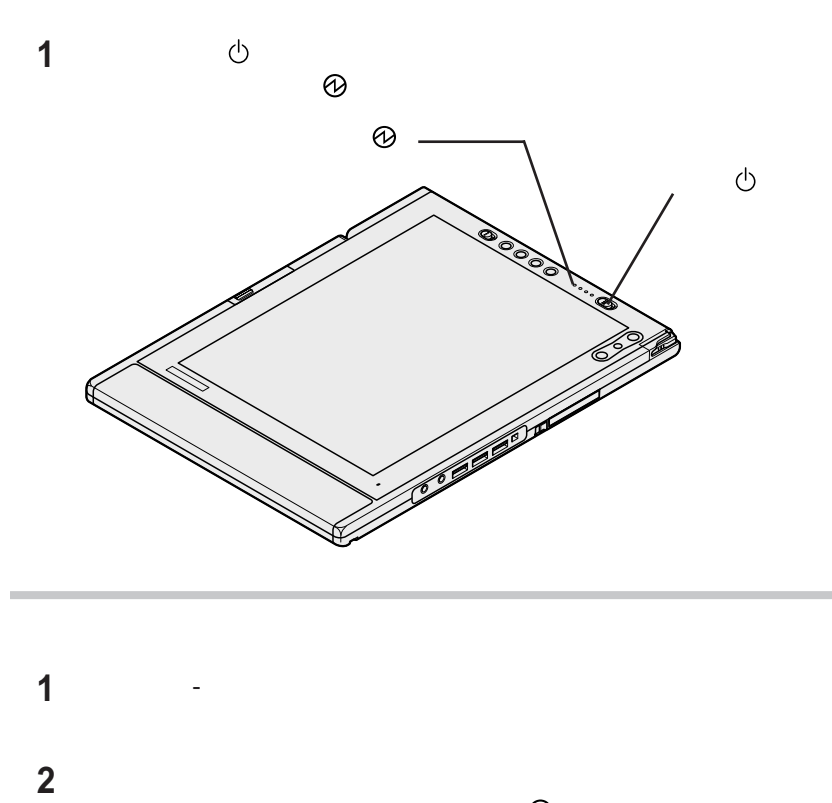

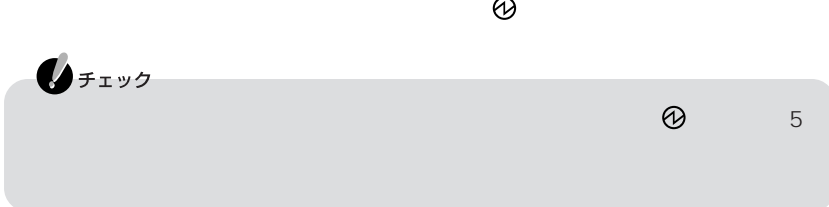

CD-ROM/ CD-ROM CD-ROM/ CD-ROM CD/DVD \_manual index.htm

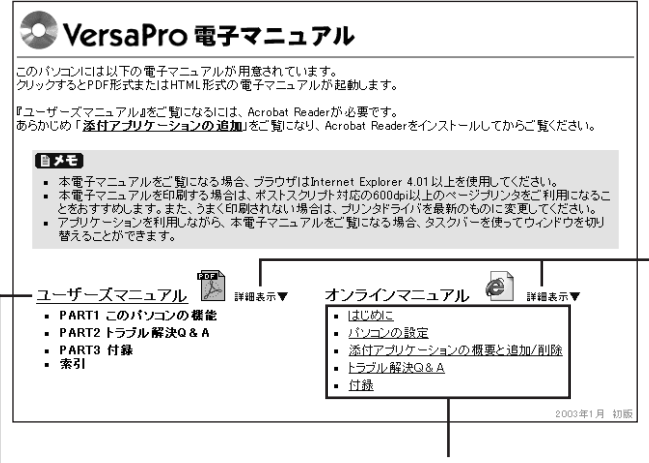

 $\overline{a}$ 

BIOS

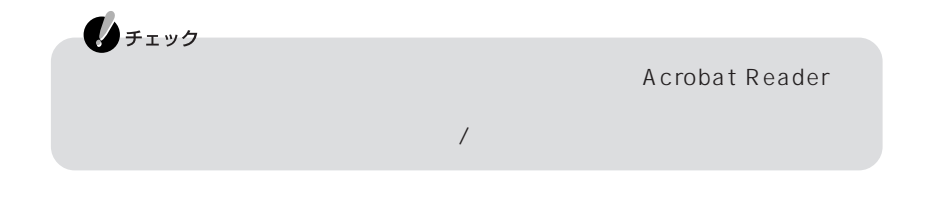

「節電する」 - 「節電するには」 - 「節電するには」

- PART1

## Press DOWN to Run SETUP

<span id="page-25-0"></span>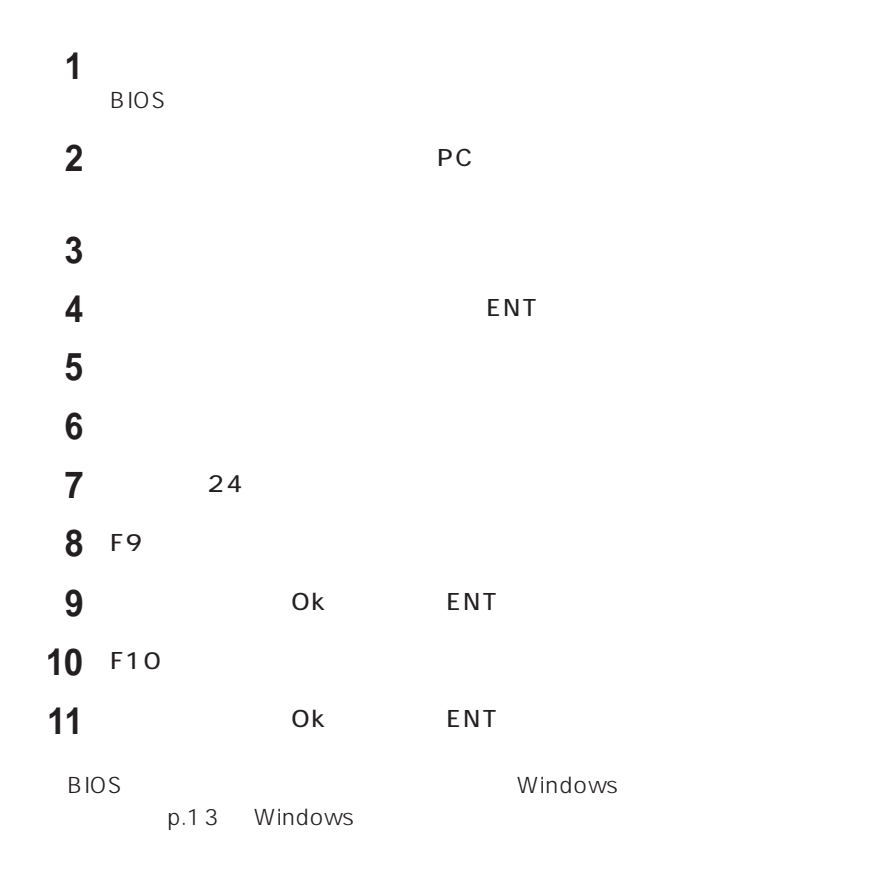

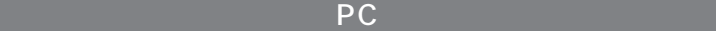

PC  $\overline{P}$ 

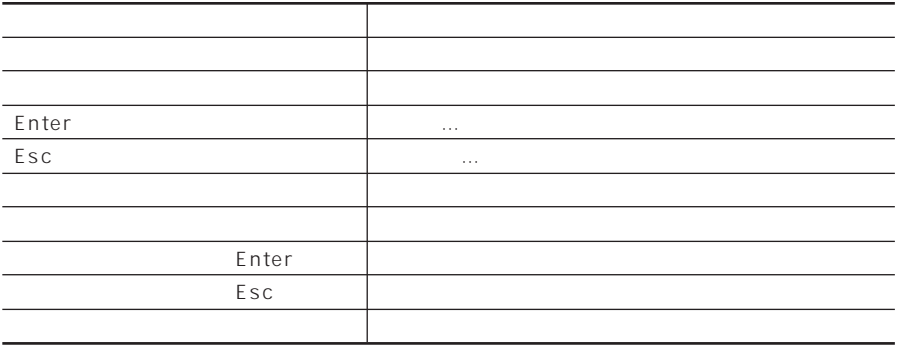

©NEC Corporation, NEC CustomTechnica, Ltd. 2003 1  $NEC$ 853-810602-054-A

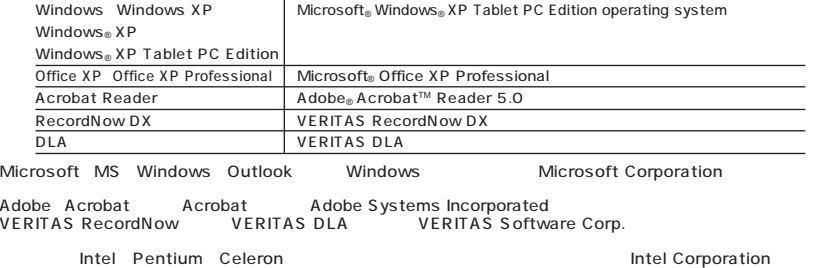

BIOS BIOS 2012 ENDS SETUP UTILITY

CD/DVD CD-R/RW CD-ROM Designed for Windows⊚ program<br>Designed for Windows⊚ program